# **3D analýza v prostředí GIS: konstrukce průběhu hranic geologických těles na příkladu stavby území mapového listu 25-231 Rožnov pod Radhoštěm**

3D analysis in GIS: construction of intersectional geological boundaries – a case study from the map sheet 25-231 Rožnov pod Radhoštěm

# Denisa Poulová<sup>1</sup>, Karel Kněžínek<sup>2</sup>, Rostislav Melichar<sup>1</sup>

*1 Ústav geologických věd PřF MU, Kotlářská 2, 611 37 Brno; e-mail: analysis4gis@gmail.com*

*2 Geografický ústav, PřF MU, Kotlářská 2, 611 37 Brno; e-mail: analysis4gis@gmail.com*

(25-23 Rožnov pod Radhoštěm)

*Key words: GIS, 3D analysis, construction of geological boundaries, DEM, Silesian unit*

# *Abstract*

*The aim of this paper is to inform about new possibilities and methods of construction of geological boundaries in geographical information systems (GIS). These methods allow faster and easier creation of geological maps in the appropriate areas. In this paper we describe methods using the raster digital elevation model (DEM) or vector triangular irregular network (TIN) for construction boundaries of dipping beds. Tools for construction of geological boundaries in the ArcGIS (ESRI) software environment and plug-in for open-source software OpenJUMP were developed. These tools are based on the fact that in some cases it is possible to use inclined plane as a simplified representation of the geological layer. The results were verified on the area covering the map sheet 25-231 Rožnov pod Radhoštěm which was suitable for an application of presented methods.*

# **Úvod**

Příspěvek si klade za cíl informovat o nových možnostech konstrukce hranic geologických těles v prostředí geografických informačních systémů (dále jen GIS), ve kterém byl vytvořen nástroj pro elektronickou konstrukci průběhu hranice geologických jednotek v mapě. Aplikace byla vyvinuta v systému ArcGIS desktop (produkt ArcInfo firmy ESRI, verze 9.2) a napsána v jazyce VBA. Testování proběhlo na reálných datových podkladech mapového listu 25-231 Rožnov pod Radhoštěm. Při konstrukci geologických map lze v některých případech použít rovinu jako zjednodušenou geometrickou reprezentaci nezvrásněné plochy geologického rozhraní. Proto mohla být vytvořena aplikace provádějící výpočet průběhu geologických hranic jako průniku prostorově orientované roviny s povrchem terénu. Průběh geologického rozhraní v mapě nezávisí pouze na sklonu plochy geologické jednotky, ale i na tvaru terénu, který protíná, a na jejich vzájemné orientaci, což geologům ztěžuje práci při tvorbě geologických map. Testovaná aplikace nabízí efektivní řešení tohoto problému. Tento článek vznikl v souvislosti s diplomovou prací "Automatizace konstrukce geologické mapy v prostředí GIS" (Poulová 2011). Je připravována také druhá varianta aplikace, vyvíjená v prostředí OpenJump a naprogramovaná v jazyce JAVA. Výhodou této alternativy je její bezplatné použití, neboť program OpenJump patří do kategorie OpenSource software.

# **Metodika**

Postupy pro nalezení průsečíku roviny s terénem byly rozpracovány již dříve pro ruční konstrukci. Nově je předkládán numerický výpočet průniku roviny s modelem reliéfu v systému ArcGIS, jenž se provádí na základě údajů ze strukturních měření na výchozu. Průběh geologického

rozhraní v mapě lze získat analýzami jak nad rastrovým, tak i vektorovým výškovým modelem terénu.

## *1. Ruční konstrukční metody*

Při ruční konstrukci se využívá postupů přímé a nepřímé úlohy či metody tří bodů (Marko 2007). Při přímé úloze známe z výchozu v terénu orientaci plochy geologického rozhraní v prostoru (azimut sklonu α a sklon φ) a vynášíme předpokládaný průběh hranice do mapy. K tomu použijeme metodu hlavních přímek, kdy konstruujeme hlavní přímky (tzv. "strukturní vrstevnice") geologického rozhraní, které vykreslujeme do mapy, a následně hledáme průnik těchto přímek s vrstevnicemi terénu o stejné nadmořské výšce (Bennison – Moseley 2003).

Problém lze obrátit tak, že ze znalosti průběhu rozhraní v mapě můžeme zjišťovat velikost sklonu vrstev nepřímou úlohou. Nejjednodušší variantou je metoda tří bodů, kterou je vhodné použít, bylo-li rovinné geologické rozhraní zachyceno na třech místech, které neleží v linii, např. ve vrtech nebo na výchozech. V této variantě není nutné znát orientaci rozhraní ze strukturních dat. Postupy pro nalezení průsečíku nepřímými metodami se článek dále nezabývá.

## *2. Digitální metody*

Pro konstrukci geologických rozhraní pomocí GIS je důležitý digitální model terénu (DEM). Můžeme využít dvou druhů reprezentace reliéfu, a to buď rastrový anebo vektorový výškový model. Pro vektorový model terénu, jenž je tvořen nepravidelnou sítí trojúhelníků, se používá zkratka TIN (Triangulated Irregular Network).

## *2.a Konstrukce pomocí rozdílu rastrů*

Pokud se rozhodneme využít pro tvorbu hranice geologické jednotky v mapě rastrový model terénu, musíme vytvořit také rastrovou reprezentaci geologické vrstvy, která je ukloněnou rovinou. Každá buňka obou rastrů nese informaci o nadmořské výšce. Pro vlastní konstrukci průniku geologické vrstvy s povrchem terénu bylo využito mapové algebry a extenze 3D analyst. Mapová algebra představuje operace, které umožňují provádět matematické výpočty nad rastrovými datovými sadami, respektive jejich odpovídajícími si buňkami. V tomto konkrétním případě bylo využito výškových rozdílů rastrů, kdy se hodnoty udávající nadmořskou výšku v jednotlivých buňkách od sebe odečetly (obr. 1). Pokud odečteme rastr modelu terénu

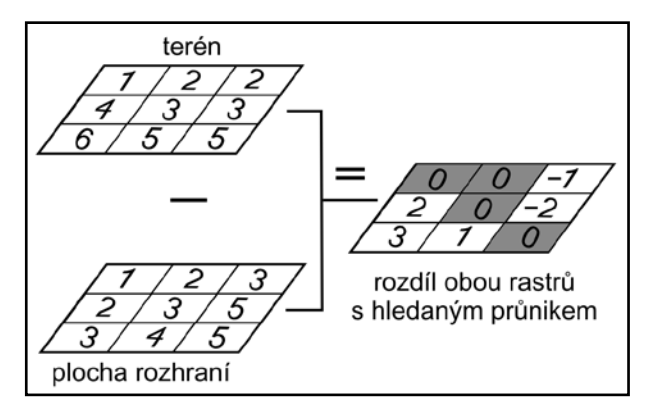

Obr. 1: Princip výpočtu rozdílu rastrů. Hodnoty v buňkách odpovídají nadmořské výšce. Hledaná linie průniku je tvořena buňkami s hodnotou nula.

Fig. 1: Principle of subtraction of two raster layers method. Each pixel has information about his elevation. The intersection line is marked by pixels with zero value.

od rastru geologické plochy, získáme novou rastrovou vrstvu, ve které buňky mající zápornou hodnotu představují část plochy geologického rozhraní ležící pod úrovní terénu a buňky s kladnou hodnotou část plochy, která leží nad úrovní povrchu reliéfu. Buňky, jejichž hodnota je nulová, jsou hledaným průnikem obou prostorových těles. Linii představující hledaný průběh geologického rozhraní lze v programu ArcGIS extrahovat běžnými nástroji. Celý proces byl automatizován pomocí aplikace ModelBuilder (obr. 2), která uživateli poskytuje grafické rozhraní pro vytváření vlastních modelů na zpracování dat.

#### *2.b Konstrukce vektorovým výpočtem*

Při vektorových výpočtech průsečíků plochy geologického rozhraní a terénu se pracuje se souřadnicemi výchozu (s jeho polohou v prostoru), se strukturními měřeními provedenými na výchozu (tzv. kompasová data), kterými jsou úhly azimut sklonu a velikost sklonu vrstevnatosti, a s vektorovým modelem terénu, tzv. TINem. Vektorový model reliéfu se skládá z prostorové nepravidelné sítě trojúhelníků (vrcholy, hrany a plochy trojúhelníků). Pro vlastní výpočet byla z TINu extrahována vrstva obsahující pouze hrany trojúhelníků. U každé z hran libovolného trojúhelníka jsou známy [x, y, z] souřadnice jejich koncových bodů (obr. 3). Tyto hrany jsou tedy jednoznačně prostorově určeny. Každá hrana byla pro další výpočty matematicky jednoznačně vyjádřena svojí parametrickou rovnicí. Rovinu v prostoru můžeme jednoznačně určit pomocí normálového vektoru a jednoho bodu, který leží v této rovině. Normálový vektor kolmý k rovině geologického rozhraní lze vypočítat ze dvou úhlů – azimutu spádnice a velikosti sklonu (Melichar 1991). Ze znalostí normálového vektoru a souřadnic jednoho bodu náležejícího ploše lze odvodit obecnou rovnici dané roviny, která jednoznačně definuje polohu roviny v prostoru. Vyjádření roviny obecnou rovnicí bylo následně použito při počítání hledaných průsečíků plochy geologického rozhraní a hran trojúhelníků modelu terénu. Výpočet průsečíků probíhal dosazováním parametrického vyjádření hran do obecné rovnice roviny. Tak byly získány souřadnice všech průsečíků plochy geologického rozhraní a terénu, které byly ukládány do atributové tabulky nové datové vrstvy. Vrstva bodů, na kterou je navázána atributová tabulka s identifikačním číslem bodu průsečíku (ID) a s jeho [x, y, z] souřadnicemi, byla následně přidána do mapy (obr. 3).

#### **Použití aplikace**

Studované území, na kterém byla aplikace pro získání průniku plochy a terénu testována, leží na mapovém listu 25-231 Rožnov pod Radhoštěm v oblasti Moravskoslezských Beskyd. Z regionálně-geologického hlediska jej řadíme do flyšového pásma Vnějších Západních Karpat. Větší část plochy mapového listu je tvořena slezskou jednotkou v godulském vývoji (krosněnská skupina příkrovů). Při j.

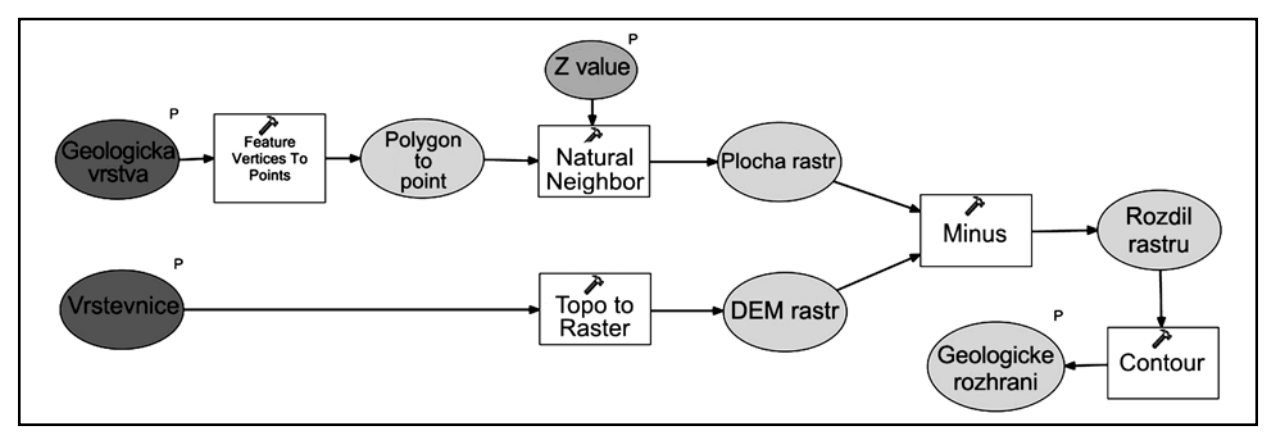

Obr. 2: Schéma výpočetního algoritmu v aplikaci ModelBuilder pro zpracování rastrových dat, jehož výsledkem je linie průsečíku geologické vrstvy s terénem.

Fig. 2: Schema of algorythm from ModelBuilder for analysing raster data. Resulting line is extracted like a vector.

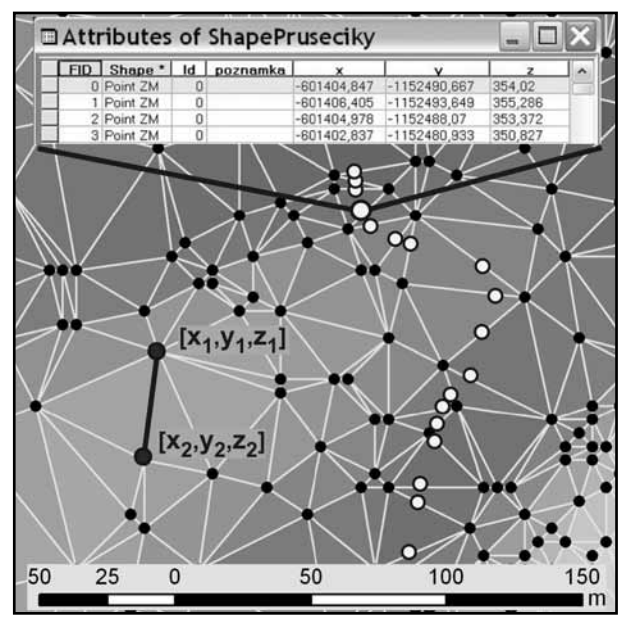

Obr. 3: Ukázka vektorového modelu terénu (TIN). Hrany trojúhelníků jsou určeny souřadnicemi koncových bodů. Vpravo body průsečíků roviny geologických vrstev geologické plochy a terénu, údaje o nich jsou v atributové tabulce.

Fig. 3: Vector digital elevation model (TIN). TIN edges have endpoints with known coordinates. Points in the right part of picture are points represent an intersection of dipping bed and TIN egdes. Their attribute table is shown above.

okraji mapy se slezská jednotka tektonicky stýká s jednotkou račanskou (magurská skupina příkrovů). Důležitým faktorem, který byl i důvodem pro výběr tohoto území, je přítomnost plošně rozsáhlých ker, které mají rovinnou geometrii ploch vrstevnatosti. Právě tyto bloky hornin

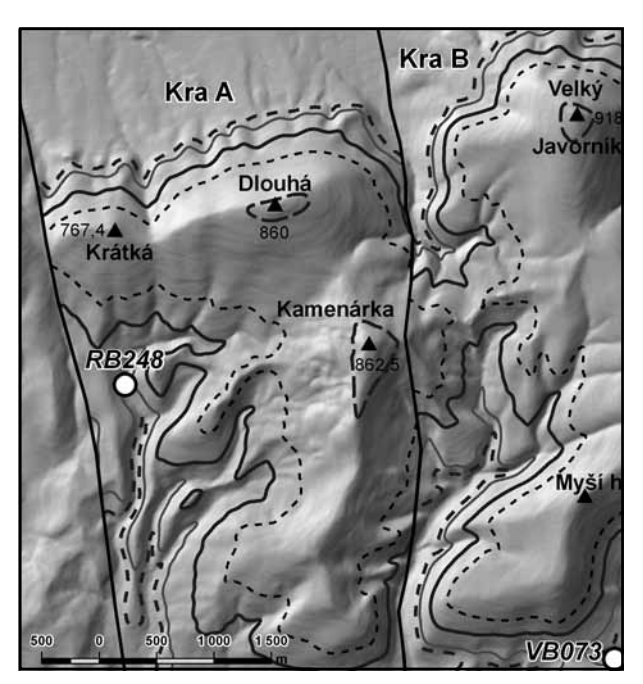

Obr. 4: Výsledný průběh hranic geologických vrstev v mapě pro kry A a B. Styl čar odpovídá zobrazení hranic mezi jednotlivými souvrstvími v litostratigrafickém schématu (obr. 5).

Fig. 4: Geological boundaries of strata in the block A and B in the map, resulting from analysis. Style of lines in map is the same as in a lithostratigraphic diagram (fig. 5).

s rovinnou stavbou byly použity pro testovací analýzu. Testovaná 3D analýza geologických rozhraní byla provedena v softwarovém prostředí ArcGIS desktop (produkt ArcInfo firmy ESRI, verze 9.2), jehož funkcionalita byla rozšířena pomocí nástrojů vytvořených v skriptovacím jazyce VBA (Burke 2003, http://support.esri.com). Bylo využito extenze 3D analyst. Pro analýzu byly použity 3D vrstevnice ZABAGED, poskytnuté ČÚZK a body strukturního měření pracovníků České geologické služby.

Při analýze byl nejprve na základě dokumentačních bodů a mapovacích túr sestaven řez, na kterém bylo ověřováno, zda je stavba vrstev rovinná, a z něhož byly stanoveny lokálně platné mocnosti jednotlivých stratigrafických jednotek. Následně byly z dokumentačních bodů konstruovány geologické hranice. Konstrukce byla omezena rozsahem příčných zlomů pouze na dílčí kry A a B. Průběh linie geologického rozhraní v mapě je velmi citlivý na přesnost měření velikosti sklonu geologických vrstev. Obzvláště tehdy, je-li rovina ukloněna jen mírně (sklony vrstev do 15°). Při malých sklonech hraje velkou roli každý stupeň, proto musely být původní naměřené hodnoty mírně upraveny o několik stupňů. Pro konstrukci rozhraní byla použita orientace vrstev 162/1,5° z dokumentačních bodů RB248 a VB073. Výsledná konstrukce je prezentována na obrázku 4. Lokální mocnosti jednotlivých souvrství v krách A i B a nadmořské výšky jejich hranic v místech těchto bodů v mapě jsou přehledně zobrazeny ve schématu (obr. 5). Styly linií rozhraní ve schématu odpovídají stylu zobrazení rozhraní v mapě.

| stáří         | souvrství              | lokální         | nadm. výška   nadm. výška | mocnostkra A, RB248 kra B, VB073 |
|---------------|------------------------|-----------------|---------------------------|----------------------------------|
| svrchní křída |                        |                 | $\overline{820}$          | 780                              |
|               | svrchní<br>godulské s  | 190m            |                           |                                  |
|               | střední<br>godulské s. | 60 <sub>m</sub> | -630<br>570               | 590                              |
|               | spodní<br>godulské s.  | 50 <sub>m</sub> |                           | 540                              |
|               | mazácké s.             | 20m             | 520<br>500                | 490<br>470ء                      |

Obr. 5: Litostratigrafické schéma části slezské jednotky na listu Rožnov pod Radhoštěm (nadmořská výška v metrech nad mořem). Vzhled čar odpovídá jejich zobrazení v mapě (obr. 4). Fig. 5: Part of lithostratigraphic diagram of Silesian unit in the area of map sheet Rožnov pod Radhoštěm (elevation is in meters above see level). Style of lines in diagram is the same as in the map (fig. 4).

#### **Výsledky**

Byl vytvořen nástroj, který umožní uživateli – geologovi zadat úhly orientace geologického rozhraní pro

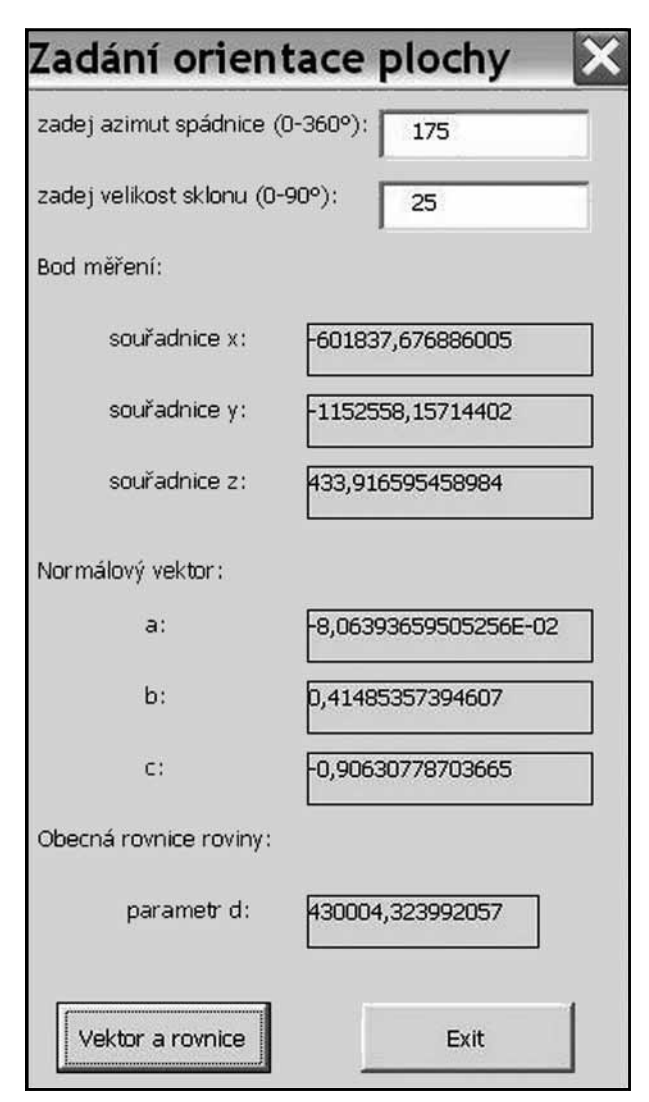

Obr. 6: Dialogové okno pro zadávání kompasových dat (azimut sklonu a velikost sklonu) a pro zobrazení výsledků výpočtů charakterizujících zadanou rovinu.

Fig. 6: Dialog box to enter dip direction and dip of a bed, which shows results of computed data (normal vector and general equation) representing the geological surface.

vybraný bod měření v mapě pomocí dialogového okna (obr. 6) a následně se v programu provede výpočet obecné rovnice zadané roviny. Tento výsledek dále vstupuje do série vektorových výpočtů. Nejprve proběhne výpočet průsečíků zadané plochy a hran trojúhelníků (terénu). Průsečíky jsou poté přidány do mapy jako nová datová vrstva, na kterou je navázána atributová tabulka s identifikačním číslem bodu průsečíku (ID) a s jeho [x, y, z] souřadnicemi. Analýzu průběhu geologické hranice lze provést i s rastrovým modelem terénu, kdy se zadaná vektorová plocha převede do rastrové podoby a následně je odečtena od rastrového modelu reliéfu. Průnik je vizualizován v mapě linií. Nástroj prozatím není možné použít na zvrásněné geologické jednotky.

#### **Závěr**

Použití nástroje vytvořeného v GIS pro konstrukci geologických rozhraní se v praxi osvědčilo a ukázalo se jako přínosné. Umožňuje mapujícímu geologovi rychle a opakovaně vykreslit průběh geologického rozhraní v mapě pro různé vrstvy. Díky tomu se urychlí tvorba geologických hranic a celý proces je zjednodušen. Geolog může také efektivně ověřovat průběh rozhraní pro různé sklony geologických vrstvev, čímž mohou být geologická mapa i geologický řez zpřesněny. K výše popsaným metodám a nástrojům je však nutné přistupovat s rozumem a vždy komplexně posoudit geologickou stavbu mapovaného území. Je nutné věnovat pozornost tektonickému porušení území, zlomům a zvrásnění geologických jednotek. Geolog proto musí vždy odborně rozhodnout o vhodnosti použití uvedených nástrojů pro dané území a kriticky zhodnotit dosažené výsledky.

If you are interested in more information, please do not hesitate to contact us by e-mail analysis4gis@ gmail.com.

## *Poděkování*

*Za poskytnutí dat děkuji Mgr. Vítu Baldíkovi z České geologické služby Brno a Českému úřadu zeměměřičskému a katastrálnímu (ČÚZK) Praha.*

#### **Literatura**

Bennison, G. M. – Moseley, K. A. (2003): An introduction to geological structures and maps. – Arnold, A member of Hodder Headline group, London.

Burke, R. (2003): Getting to know ArcObjects. – ESRI Press. Redlands, California.

Chlupáč, I. – Brzobohatý, R. – Kovanda, J. – Stráník, Z. (2002): Geologická minulost České republiky. – Academia, Praha.

Marko, F. – Reichwalder, P. – Jablonský, J. – Vojtko, R. (2007): Geologické mapovanie. – Univerzita Komenského, Bratislava. Melichar, R. (1991): Metody strukturní geologie. Orientační analýza. – Masarykova univerzita, Brno.

Poulová, D. (2011): Automatizace konstrukce geologické mapy v prostředí GIS. – MS, diplomová práce. PřF MU, Brno. Podpora ARCDATA Praha (2011): http://www.arcdata.cz/podpora, březen 2011.

ESRI support (2011): http://support.esri.com, duben 2011.